#### Configuración de la impresora

- $\triangleright$  En los sistemas linux modernos el sistema de impresión se llama CUPS (Common Unix Printing System).
- $\triangleright$  Los fabricantes de hardware no suelen incluir *drivers* para linux, sin embargo CUPS incluye drivers para la mayoría de las impresoras (o los incluirá en un futuro proximo si el modelo de impresora es muy reciente)
- $\triangleright$  La mayoría de las impresoras están soportadas por CUPS, sin embargo hay algunas para las que no hay driver o tienen un protocolo de comunicación *propietario*: debemos huir de éstas
- $\triangleright$  En linux, aunque no tengamos impresora, siempre disponemos de la posibilidad, en el menú de impresión, de generar un archivo *postscript* o un PDF que puede ser impreso en cualquier parte

Antonio Yáñez Izquierdo () Introdución a GNU/Linux Edición Abalar Cotubre 2011 96 / 184

<span id="page-0-0"></span>**KOD KARD KED KED B YOUR** 

- $\triangleright$  Para poder imprimir los trabajos, debemos disponer de una impresora configurada en nuestro equipo.
- $\triangleright$  Para configurar una impresora en un equipo linux (y en cualquier otro) hay que tener claro
	- $\triangleright$  Marca y Modelo de la impresora
		- $\triangleright$  Esto condiciona en que formato va a enviar los datos nuestro equipo a la impresora para que se impriman

<span id="page-1-0"></span>**KOD KARD KED KED B YOUR** 

- $\blacktriangleright$  Cómo está conectada la impresora
	- ▶ Esto condiciona cómo se va a comunicar nuestro equipo con la impresora para enviarle los datos

Antonio Yáñez Izquierdo () Introdución a GNU/Linux Edición Abalar (Cetubre 2011 97 / 184

#### $\triangleright$  Marca y Modelo de la impresora

- **Figuran en la documentación de la impresora**
- ► Figuran en la impresora, normalmente en la parte frontal
- $\triangleright$  Si la impresora está conectada a nuestrá maquina por USB, la propia impresora suministra una cadena de identificación a nuestro ordenador.
- $\triangleright$  En las impresoras conectadas al puerto paralelo, salvo en las muy antiguas, tambien la propia impresora suministra una cadena de identificación a nuestro ordenador.

<span id="page-2-0"></span> $\Omega$ 

イロト イ押 トイヨ トイヨ トー

#### $\triangleright$  Tipo de conexión de la impresora

- $\blacktriangleright$  Impresora conectada directamente a nuestro equipo
	- ▶ Puerto USB
	- $\blacktriangleright$  Puerto paralelo
- $\triangleright$  Impresora conectada directamente a la red (cableada o inalámbrica)
- $\blacktriangleright$  Impresora conectada a otro equipo.
	- $\triangleright$  Otro equipo con CUPS (linux)
	- $\blacktriangleright$  Equipo con windows

 $-10<sup>-10</sup>$ 

<span id="page-3-0"></span> $\Omega$ 

イタト イミト イミト

- ▶ Seleccionamos Sistem->Administración->Impresoras
- ▶ Pulsamos sobre el boto de añadir (probablemente nos pida autentificación)
- $\triangleright$  Si la impresora está conectada físicamente a nuestro equipo, ya habrá sido detectada
- $\triangleright$  En la siguiente pantalla podemos ver como ha detectado las conectadas al equipo

<span id="page-4-0"></span> $\equiv$   $\Omega$ 

イロト イ母 ト イヨ ト イヨ トー

#### Sistem->Administración->Impresoras

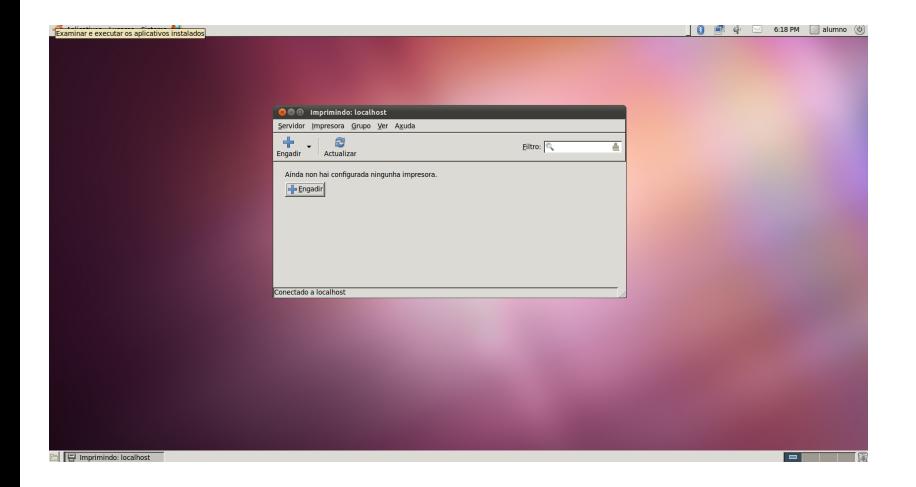

Antonio Yáñez Izquierdo () Introdución a GNU/Linux Edición Abalar Cotubre 2011 101 / 184

<span id="page-5-0"></span> $\equiv$   $\Omega$ 

#### Añadir Impresora

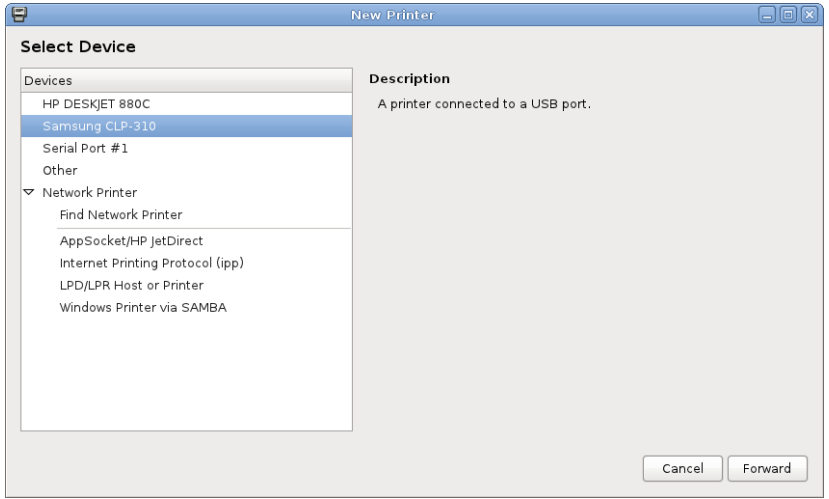

Antonio Yáñez Izquierdo () Introdución a GNU/Linux Edición Abalar Cotubre 2011 102 / 184

<span id="page-6-0"></span> $E = \Omega Q$ 

イロメ イ部メ イ君メ イ君メート

- $\triangleright$  Si la impresora está conectada seleccionamos la opción adecuada.
	- I Si la impresora está conectada a un equipo con cups, podemos buscarla usando la opción de buscar impresora
	- $\triangleright$  Si la impresora está conectada a una máquina windows hay que saber el nombre que tiene como recurso compartido en la máquina windows.

► Despues de seleccionar la conexión buscamos la impresora (marca y modelo) en una lista para que el sistema utilice el controlador apropiado. Este proceso es común a todos los tipos de impresora (local, en red  $\dots$ )

<span id="page-7-0"></span> $\equiv$   $\Omega$ 

#### $\triangleright$  A continuación se muestran dos ejemplos completos:

#### $\triangleright$  Configuración de impresora conectada a otrá máquina con linux

 $\triangleright$  Mostraremos todos los pasos necesarios para instalar una impresora  $HP$ Deskjet 880C conectada a un equipo con dirección IP 192.168.2.100 que ejecuta CUPS en linux

#### $\triangleright$  Configuración de impresora conectada a otrá máquina con windows

 $\triangleright$  Mostraremos todos los pasos necesarios para instalar una impresora  $HP$ Laserjet P2015dn conectada a un equipo con dirección IP 192.168.1.4 que comparte una impresora que se llama (como recurso compartido) hp laserjet

<span id="page-8-0"></span> $\equiv$   $\Omega$ 

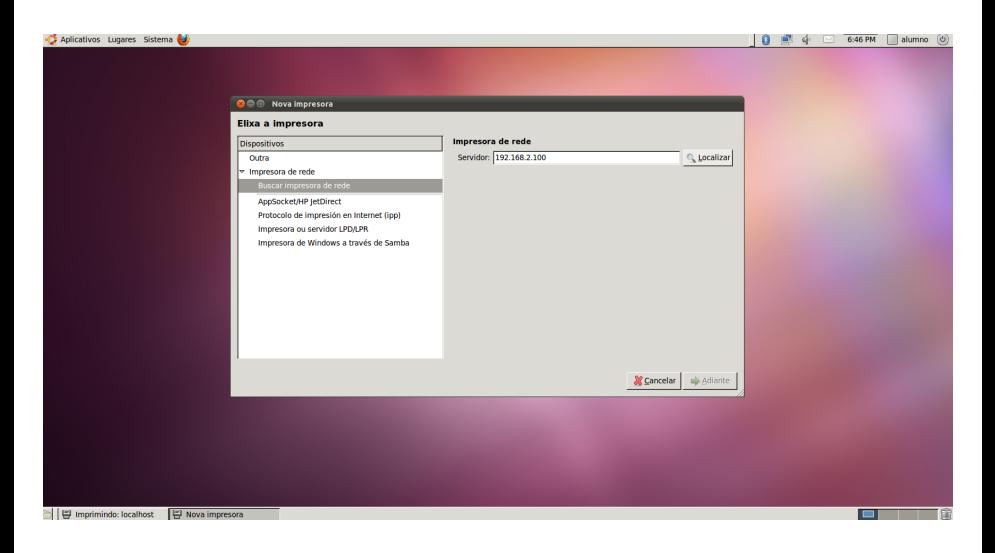

Antonio Yáñez Izquierdo () Introdución a GNU/Linux Edición Abalar Cortubre 2011 105 / 184

<span id="page-9-0"></span> $\equiv$   $\Omega$ 

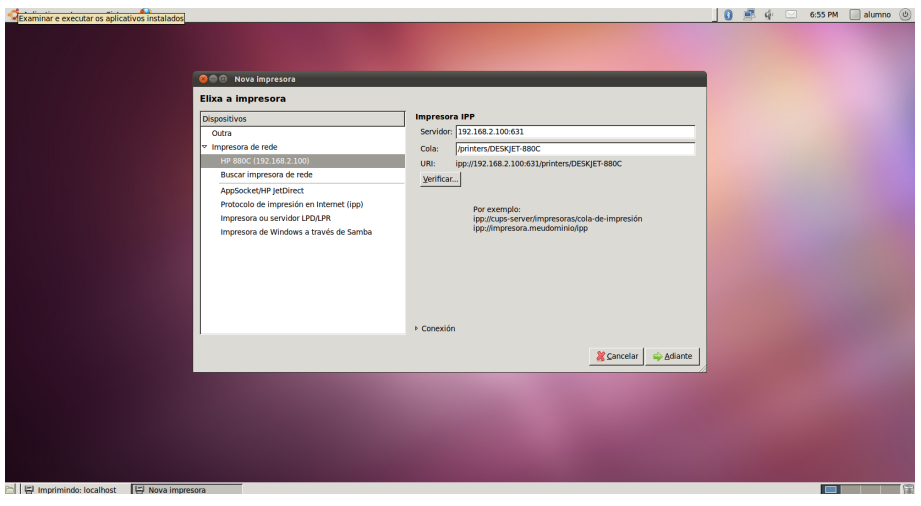

Antonio Yáñez Izquierdo () Introdución a GNU/Linux Edición Abalar Cotubre 2011 106 / 184

<span id="page-10-0"></span> $\equiv$   $\Omega$ 

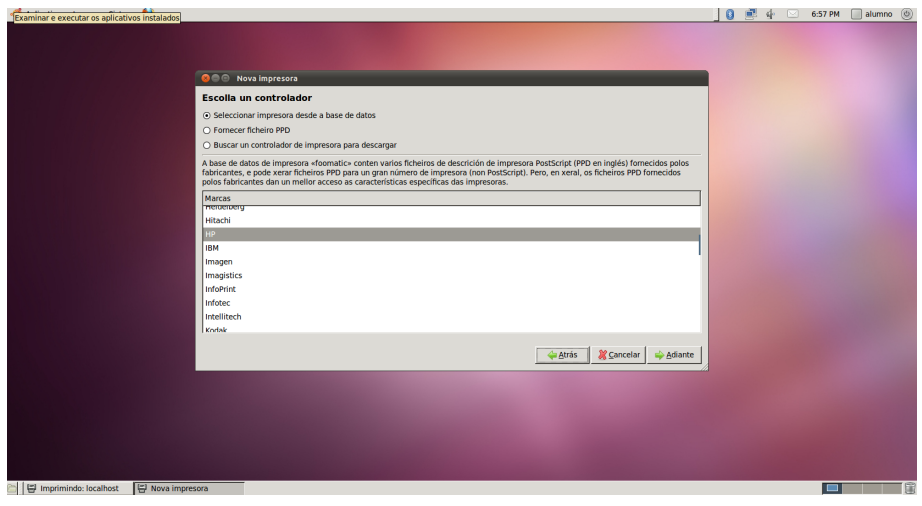

Antonio Yáñez Izquierdo () Introdución a GNU/Linux Edición Abalar Cotubre 2011 107 / 184

イロト イ押 トイヨ トイヨ トー

<span id="page-11-0"></span> $\equiv$   $\Omega$ 

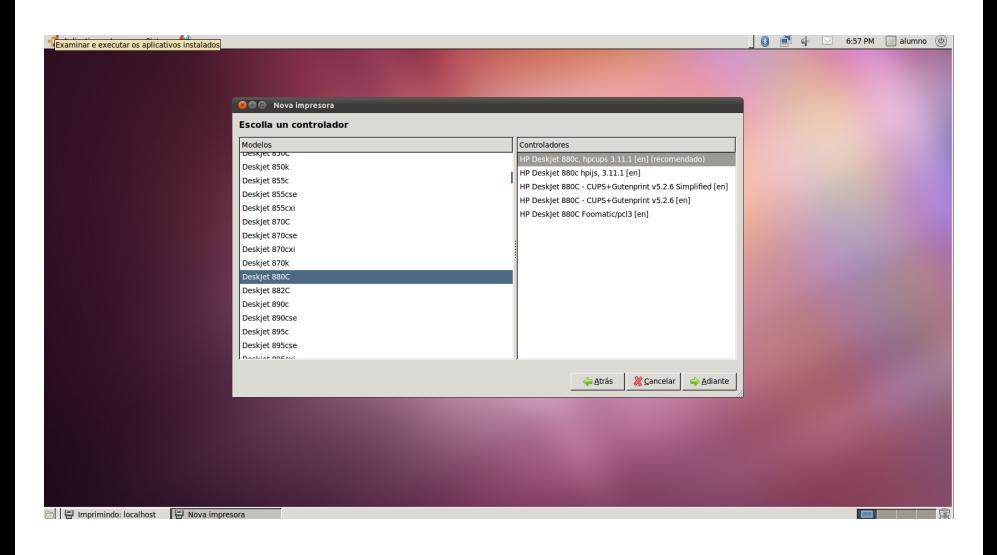

Antonio Yáñez Izquierdo () Introdución a GNU/Linux Edición Abalar (Cetubre 2011 108 / 184

э

<span id="page-12-0"></span> $QQ$ 

 $\left\{ \begin{array}{ccc} 1 & 0 & 0 \\ 0 & 1 & 0 \end{array} \right.$ 

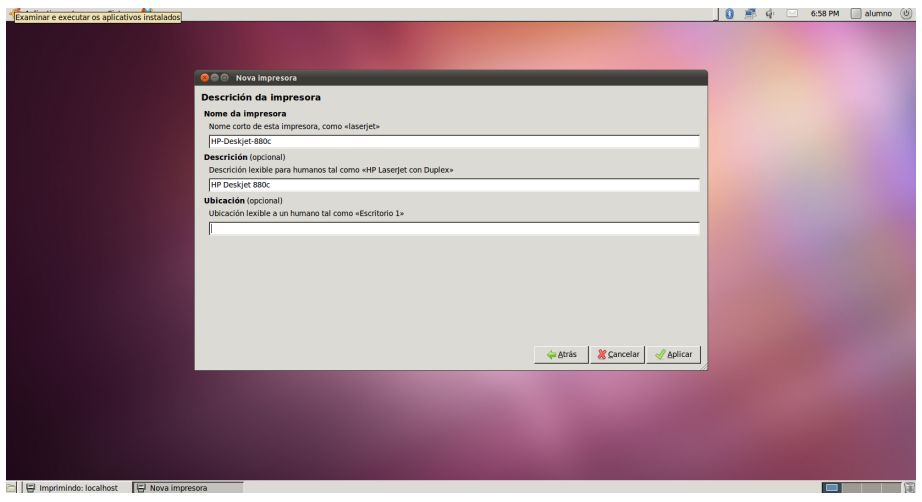

Antonio Yáñez Izquierdo () Introdución a GNU/Linux Edición Abalar Cotubre 2011 109 / 184

**イロト イ何ト イヨト イヨト** 

<span id="page-13-0"></span> $\equiv$   $\Omega$ 

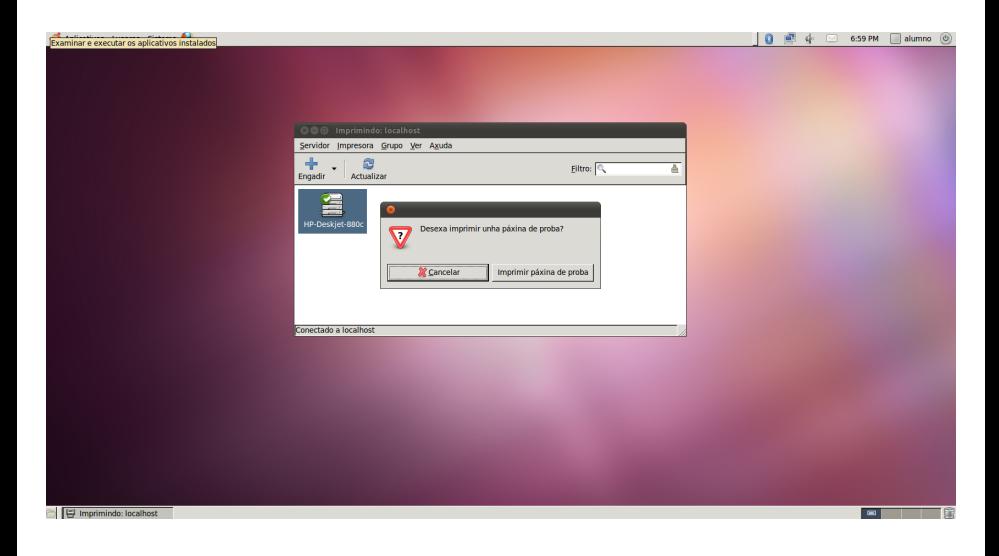

Antonio Yáñez Izquierdo () Introdución a GNU/Linux Edición Abalar Cortubre 2011 110 / 184

<span id="page-14-0"></span> $\equiv$   $\Omega$ 

イロメ イ部メ イ君メ イ君メート

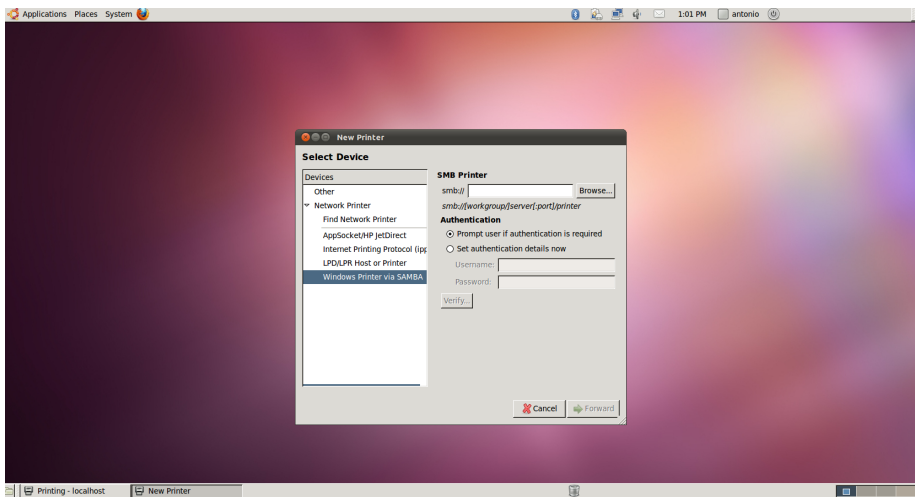

Antonio Yáñez Izquierdo () Introdución a GNU/Linux Edición Abalar Cotubre 2011 111 / 184

<span id="page-15-0"></span> $\equiv$   $\Omega$ 

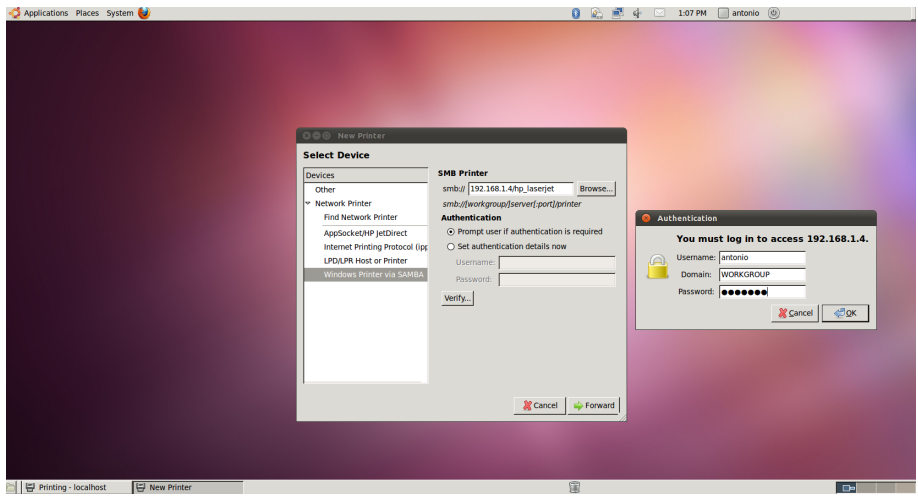

Antonio Yáñez Izquierdo () Introdución a GNU/Linux Edición Abalar Cotubre 2011 112 / 184

<span id="page-16-0"></span> $\equiv$   $\Omega$ 

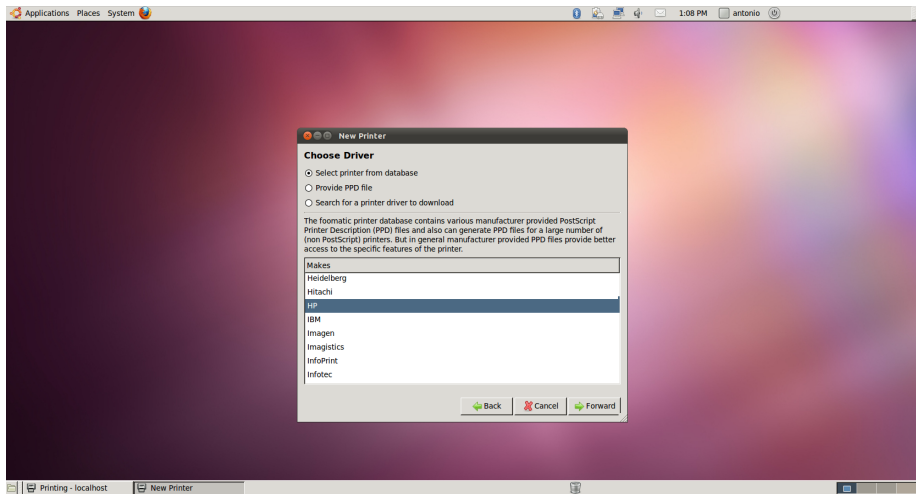

Antonio Yáñez Izquierdo () Introdución a GNU/Linux Edición Abalar Cotubre 2011 113 / 184

**イロト イ何ト イヨト イヨト** 

<span id="page-17-0"></span> $\equiv$   $\Omega$ 

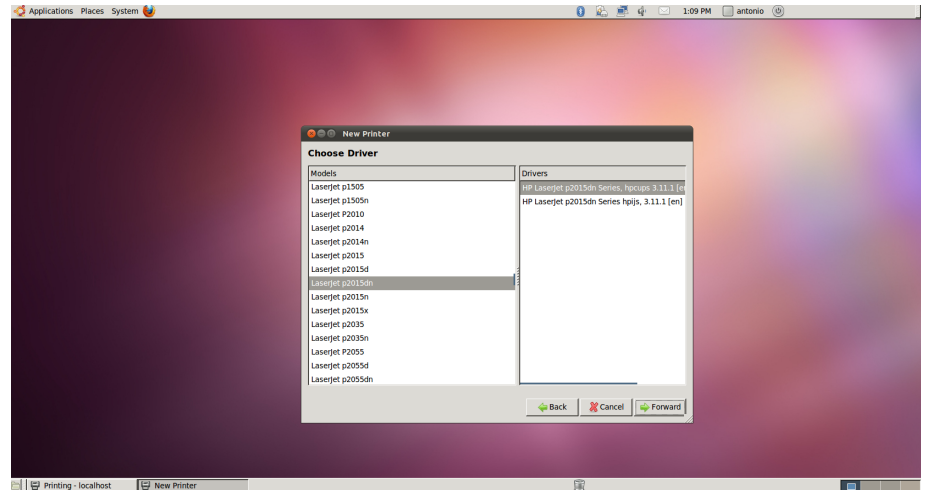

Antonio Yáñez Izquierdo () Introdución a GNU/Linux Edición Abalar Cotubre 2011 114 / 184

<span id="page-18-0"></span> $\equiv$   $\Omega$ 

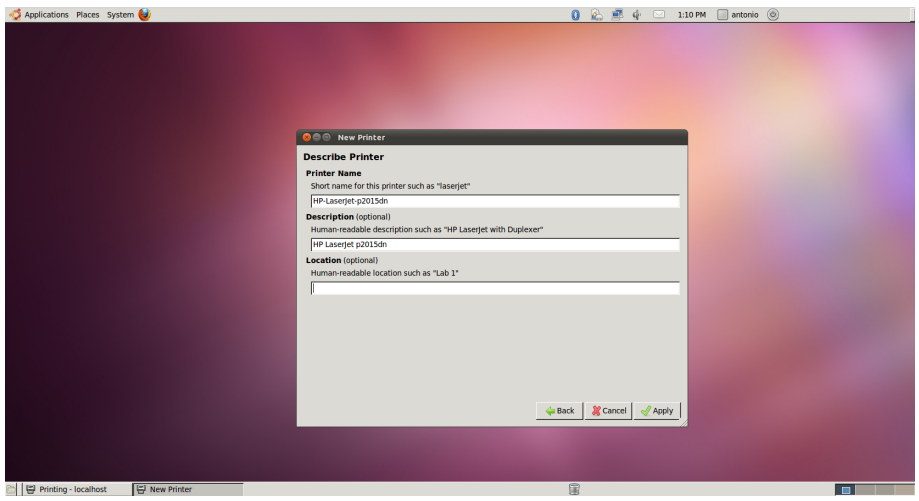

Antonio Yáñez Izquierdo () Introdución a GNU/Linux Edición Abalar Cotubre 2011 115 / 184

**イロト イ何ト イヨト イヨト** 

<span id="page-19-0"></span> $\equiv$   $\Omega$ 

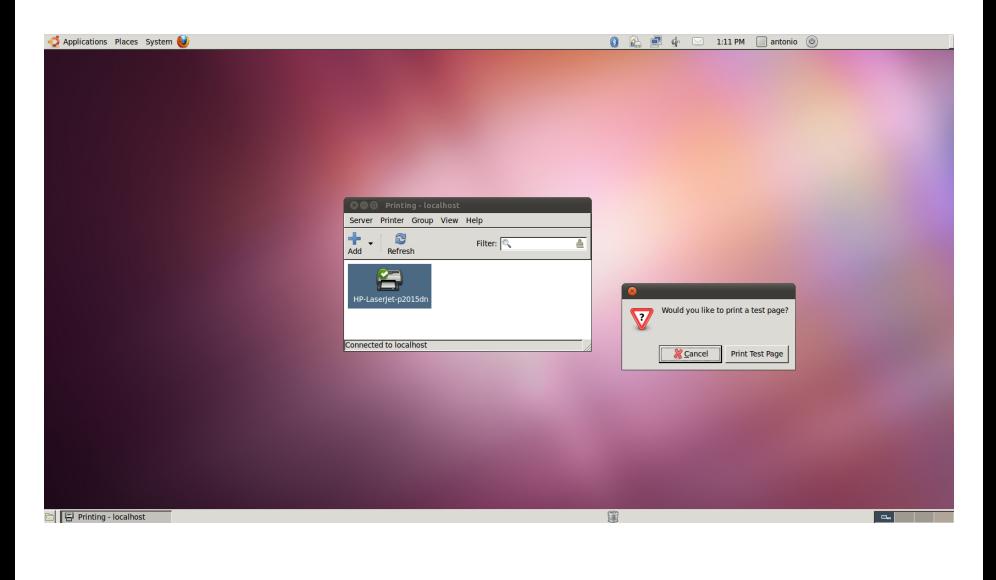

Antonio Yáñez Izquierdo () Introdución a GNU/Linux Edición Abalar Cortubre 2011 116 / 184

B.

<span id="page-20-0"></span> $\Omega$ 

イロト イ母 トイヨ トイヨ トー

#### Otras consideraciones sobre CUPS

- ▶ Si queremos que una impresora conectada a nuestro equipo sea accesible a otros equipos, debemos
	- ▶ Declarar la impresora como compartida (botón derecho sobre la impresora: propiedades)
	- ► En Servidor-->Configuración marcamos la casilla Publicar las impresoras conectadas a este sistema
- $\blacktriangleright$  Todo el manejo del sistema de impresión está tambien accesible desde el navegador web usando de URL localhost:631

<span id="page-21-0"></span>KEL KALEYKEN E YAG

#### Hacer impresoras visibles

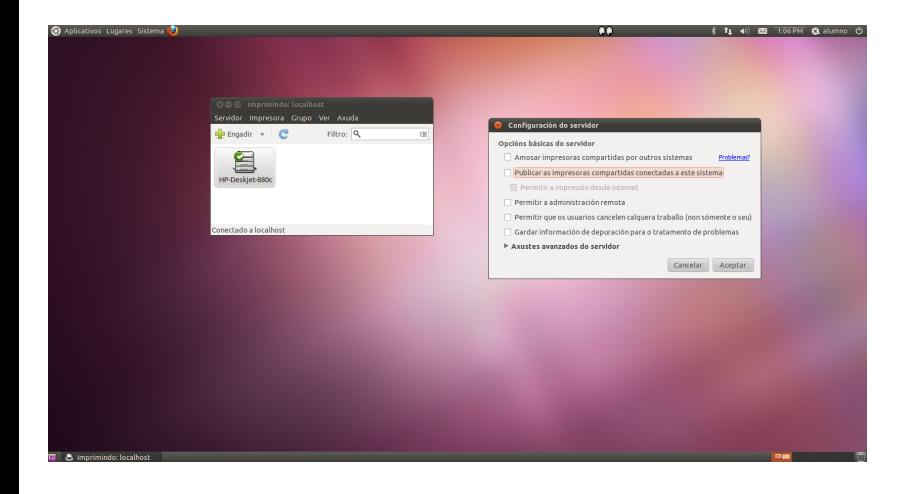

Antonio Yáñez Izquierdo () Introdución a GNU/Linux Edición Abalar Cotubre 2011 118 / 184

<span id="page-22-0"></span> $\equiv$   $\Omega$ 

イロト イ部 トイ君 トイ君 トー

#### Interface web de CUPS

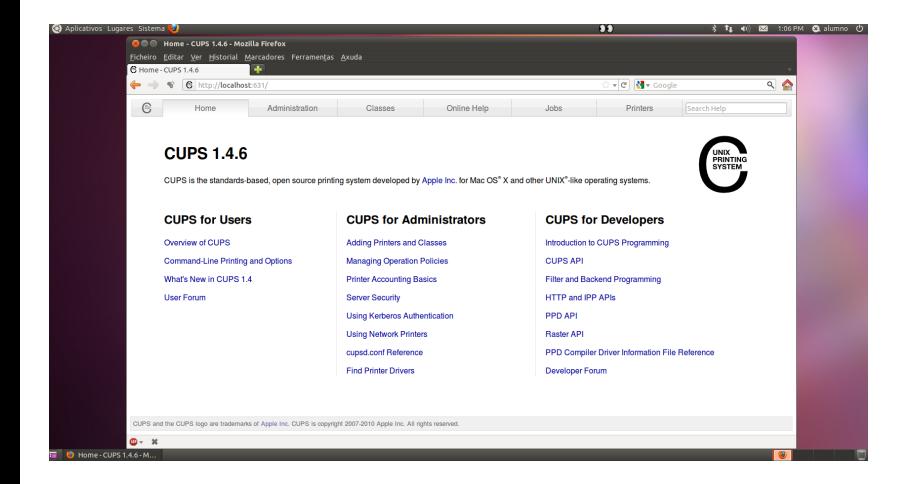

Antonio Yáñez Izquierdo () Introdución a GNU/Linux Edición Abalar (Cetubre 2011 119 / 184

<span id="page-23-0"></span>**KOD KARD KED KED B YOUR**